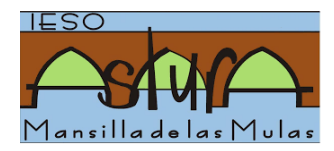

# **MÉTODOS DEL IESO ÁSTURA PARA CONTINUAR EL PROCESO DE ENSEÑANZA-APRENDIZAJE EN REMOTO**

Nuestro centro emplea, básicamente, tres procedimientos:

#### **1) REPOSITORIO DE MATERIALES DE LA WEB DEL CENTRO**

 Este repositorio es accesible directamente, sin ninguna clave, desde la web del Centro (http://iesoastura.centros.educa.jcyl.es/sitio/)

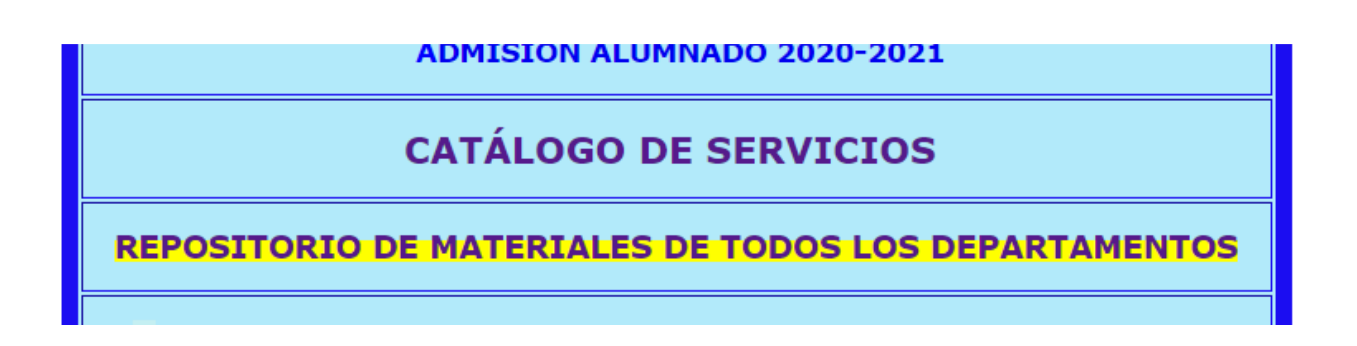

Desde allí se elige el Departamento de cada asignatura y se accede a un menú como el que aparece abajo:

Miembros del departamento

Materias que se imparten

Evaluación y calificación

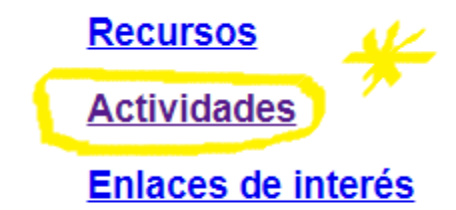

Seleccionando el apartado de Actividades hay una carpeta que pone **CUARENTENA** donde se puede encontrar la información por cursos

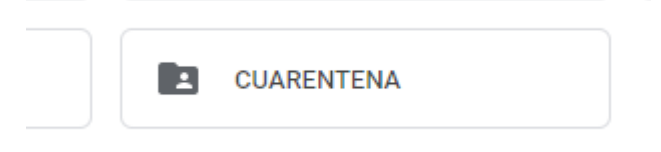

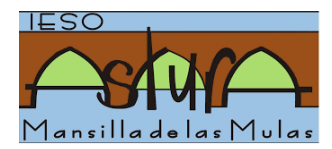

#### **2) CORREO CORPORATIVO Y OFFICE 365 Y TODAS SUS UTILIDADES (WORD, EXCE, ONEDRIVE, ETC…)**

Todos los alumnos disponen de sus claves de acceso personales (nombre de usuario y contraseña). En caso de haberlas perdido u olvidado pueden ponerse en contacto con el Centro.

El procedimiento de acceso es el siguiente:

- 1. Ir a la página web del Portal de Educación (https://www.educa.jcyl.es/es)
- 2. Identificarse con las claves en **Acceso privado**

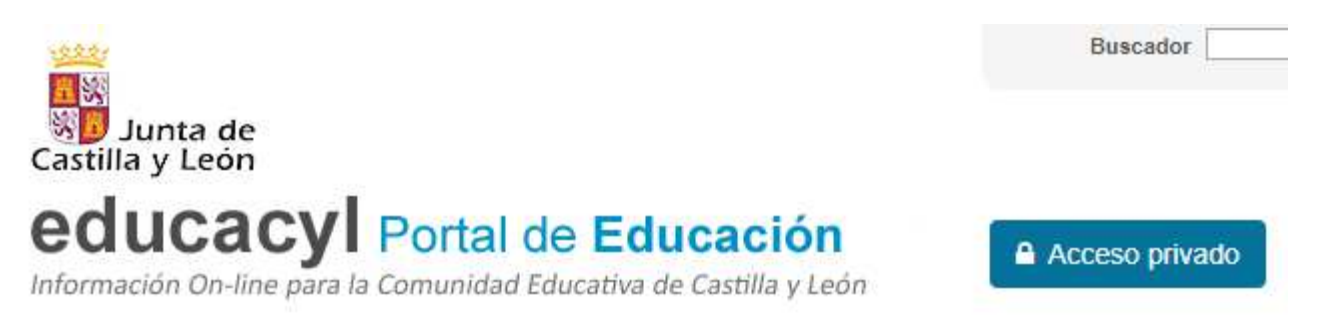

3. Acceso a todas las herramientas. Desde el correo electrónico cada profesor puede ponerse en contacto con cada uno de los alumnos para enviarles actividades o viceversa. El correo electrónico es corporativo así que no es necesario saberlo y sólo con escribir el nombre del destinatario se escribirá por defecto.

## **Accesos personales**

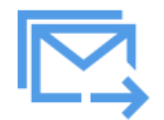

**Correo Electrónico** Acceso web

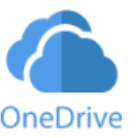

**OneDrive** 1 TB en la nube

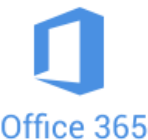

Office 365

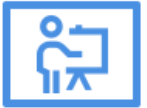

**Aula Virtual** 

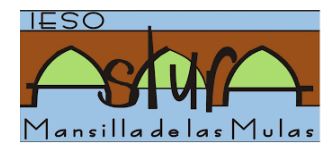

### **3) AULA VIRTUAL (MOODLE)**

Todos los alumnos disponen de sus claves de acceso personales (nombre de usuario y contraseña). En caso de haberlas perdido u olvidado pueden ponerse en contacto con el Centro.

En varias asignaturas se dispone de aula virtual Moodle. El procedimiento de acceso es el siguiente:

- 1. Ir a la página web del Centro (http://iesoastura.centros.educa.jcyl.es/sitio/)
- 2. Desplegar la pestaña **sitio web**

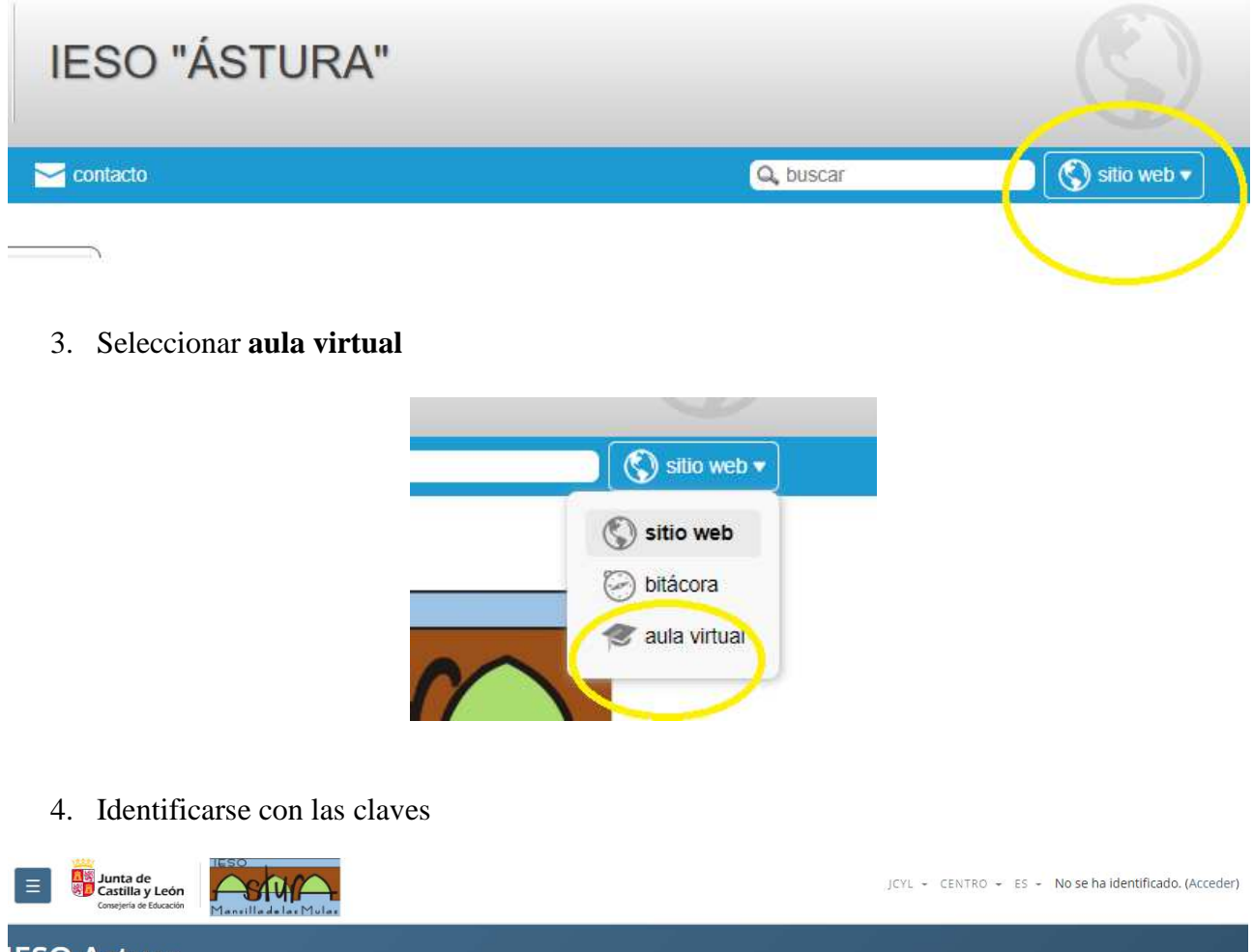

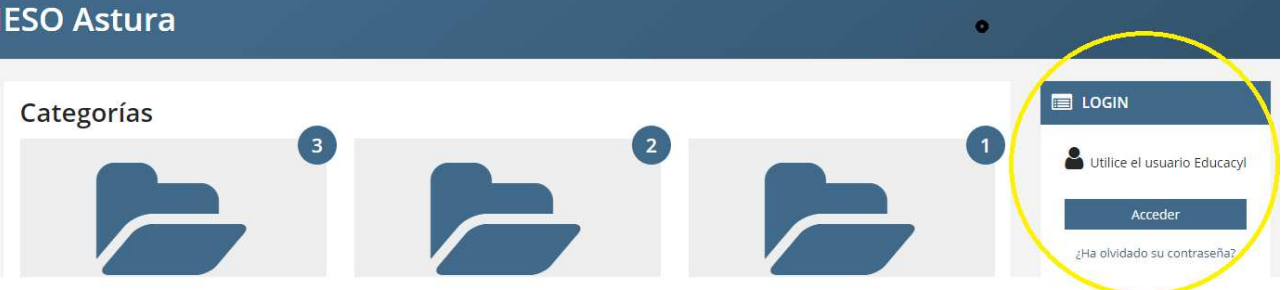

5. Si para el alumno resulta más cómodo también puede instalarse la app de Moodle desde Play Store. Una vez descargada sólo debe escribir el nombre de la dirección del aula del IESO ASTURA (https://aulavirtual.educa.jcyl.es/iesoastura/) e identificarse con sus claves.